*English version*

# Instructions

# 1, 2, 3… Bruegel

A VR 6DOF experience for Oculus and HTC Vive

Length: around 15 minutes Space required: standard 2x2m User position: standing Controllers needed

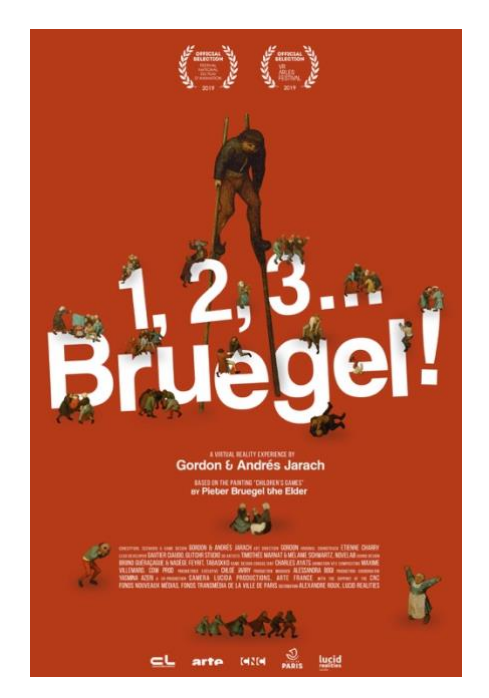

#### **Specs required**

- Processor Intel Core i7-7700 or equivalent
- Graphics card GTX 1060 or equivalent
- Hard drive SSD
- $16$  Go RAM

### **Setup steps**

- 1. Unzip the .zip file
- 2. Start Oculus or Vive on your computer (SteamVR is needed for the headset to communicate with the experience)
- 3. Place the headset on the viewer's head. If using Oculus, place the viewer towards the sensors for a better orientation
- 4. Double-click the file "123Bruegel.exe"
- 5. The experience can take some time to launch (about 15 seconds in black) before the logo appears.

## **Inside the experience**

- The experience is interactive, your 2 controllers will be replaced by 2 virtual hands. Some tips will be displayed above the hands when needed.
- The experience contains audio, don't forget to check if windows is playing the sound in the right device (Oculus or Vive).
- A diegetic pause menu is available in the experience. It let you go back to the language menu by pressing the button meant for that purpose by Oculus or Vive.

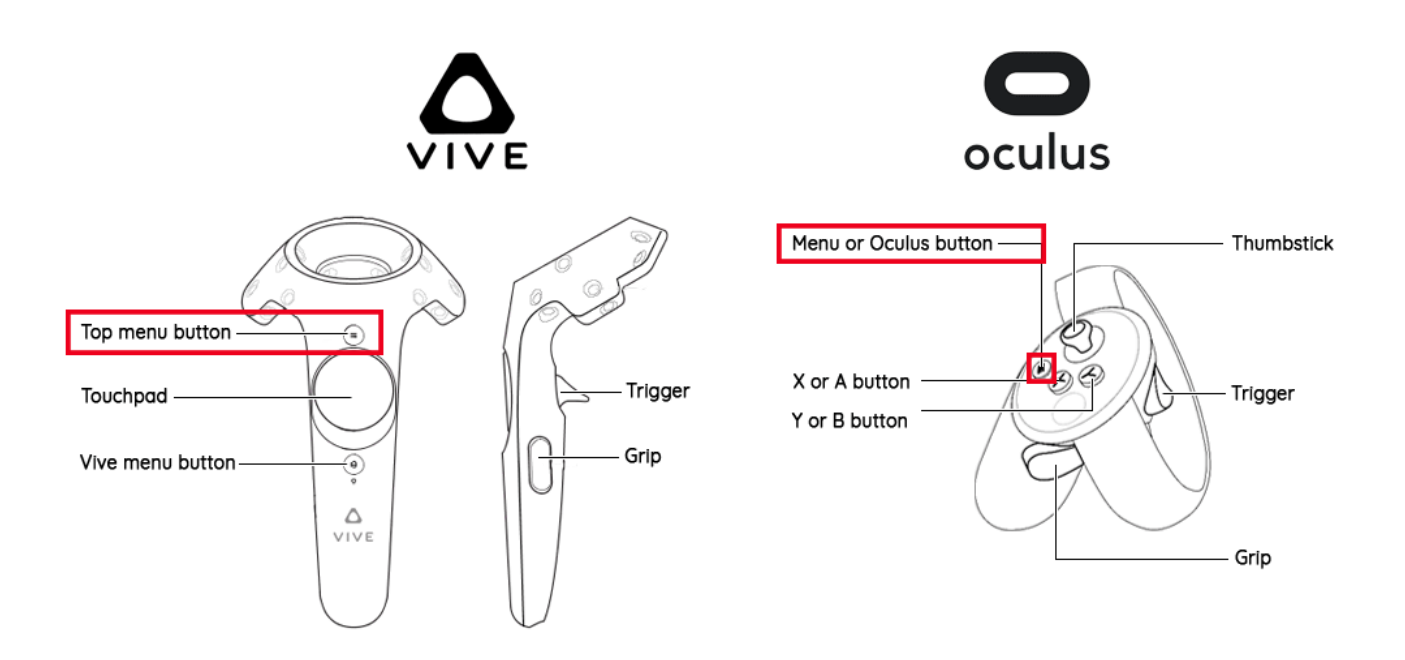

For Vive controllers, the "Top menu button" will display the diegetic pause menu. For Oculus Touch controllers, the "Menu button" of the left controllers will display the diegetic pause menu.

- Leaving the headset more than 8 seconds will stop the experience and go back to the language menu.
- At the end of the credits, the game will return to the language menu.
- To close the experience, type "Alt-F4".

#### **CONTACT**

LUCID REALITIES **Alexandre Roux** T. + 33 650 68 63 56 [aroux@lucidrealities.studio](mailto:aroux@lucidrealities.studio)

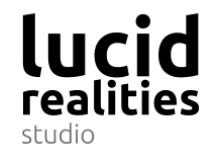